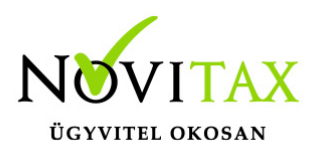

#### **Csoportos lista készítése a Datax programban a bérszámfejtő program listáiból**

Datax program indítása

A Datax program a főmenüben, a Programok menüpontban indítható el, de a főmenü "csempéi" közé is kitehető a gyorsabb elérés érdekében.

A Datax programon belül, a Listakészítés – Bérszámfejtés menüpontban érhető el az összeválogatott cégcsoportra a lista készítés funkció.

Cégcsoport létrehozása

A bérszámfejtő program esetében, a cégcsoport tagjait, a Tetszőlegesen összeválogatott cégek paraméterrel érdemes kiválasztani.

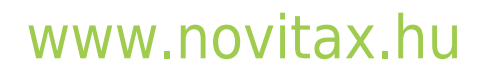

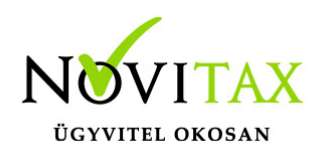

A cégcsoport tagjainak kiválasztása

#### Listák készítése a cégcsoport tagjaira

Többféle szempont szerint határozhatja meg a cégcsoport cégeit, a "Cégadatok" > "Cégcsoport" beállításaiban

A cégcsoport tagjait az alábbi beállításban határozta meg:

Tetszőlegesen összeválogatott cégek

Az aktuális cég mellett az alábbiak lesznek a csoport tagjai:

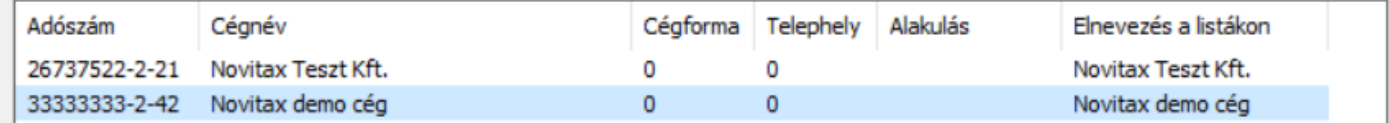

 $\checkmark$ 

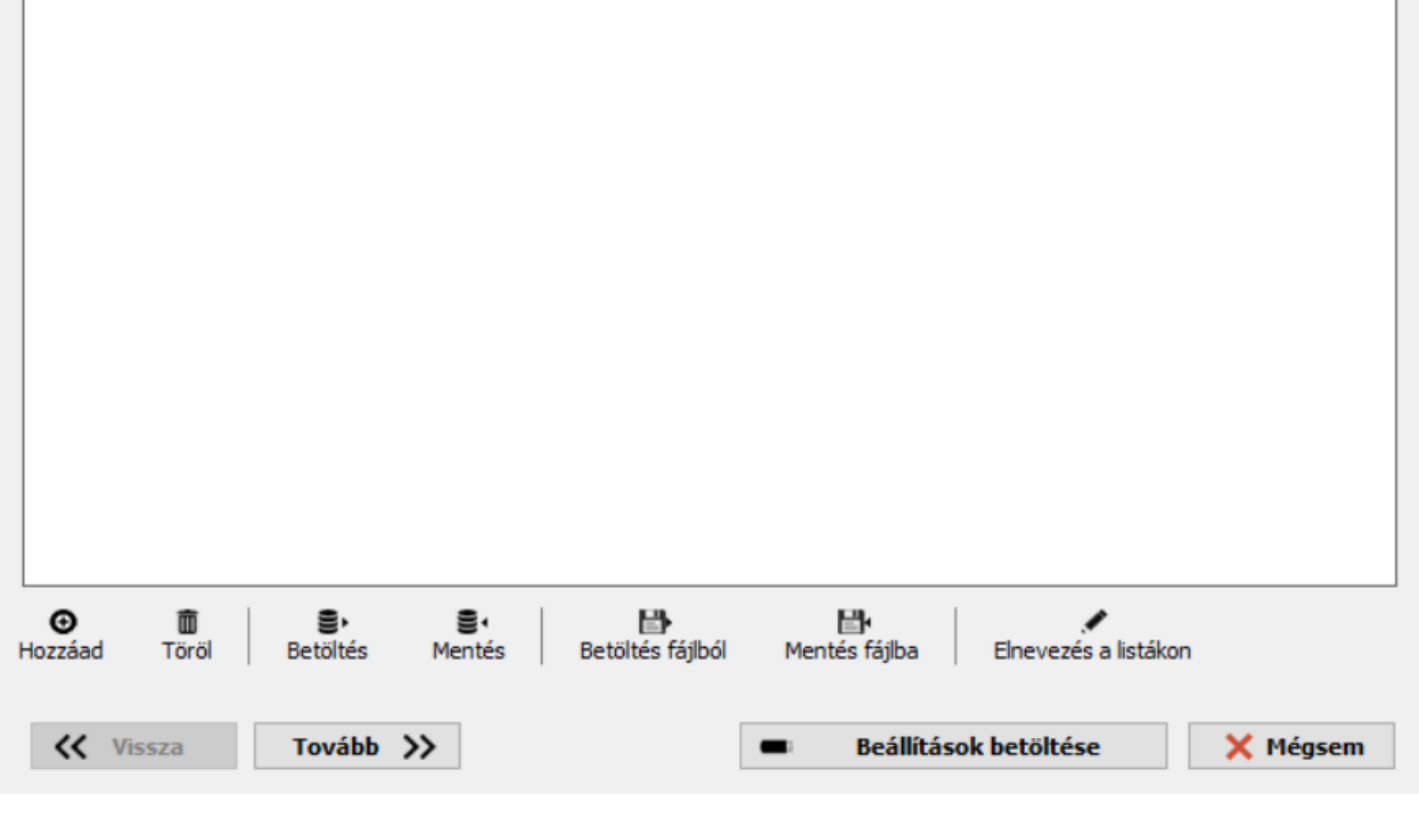

Cégcsoport létrehozása

## [www.novitax.hu](http://www.novitax.hu)

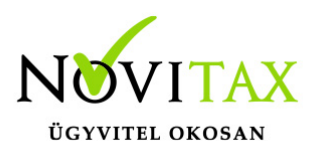

A **Hozzáad** gombbal ki lehet választania cégválasztás menüből a cégcsoport tagjait.

A **Töröl** gomb segítségével el lehet távolítani a már korábban hozzáadott céget a cégcsoportból.

A **Betöltés** gombbal a korábban a Mentés gombbal lementett cégcsoportot lehet kiválasztani, amely cégcsoportra készülnek majd el a listák.

A **Mentés** gomb segítségével, az összeválogatott cégcsoportot le lehet menteni egy megadott néven, és a lementeni kívánt cégcsoportot alapértelmezett cégcsoporttá is lehet alakítani. Így a DATAX program ezen funkciójába belépve, az alapértelmezettként lementett cégcsoportot ajánlja meg a program.

A **Betöltés fájlból** és a **Mentés fájlból** funkciókkal txt fájlba menthetőek a cégcsoport tagjai. A fájlt akár másik számítógépre is vissza lehet tölteni.

Az **Elnevezés a listákon** gomb segítségével az adószám helyett a cégneve, vagy bármely más szöveggel beparaméterezhető a cég. Így az összefűzött listákon a céget ezzel a szöveggel azonosítja be a program.

Listák készítése a cégcsoport tagjaira

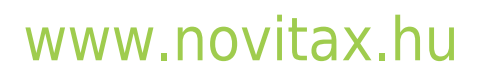

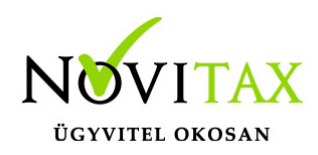

A cégcsoport tagjainak kiválasztása

### Listák készítése a cégcsoport tagjaira

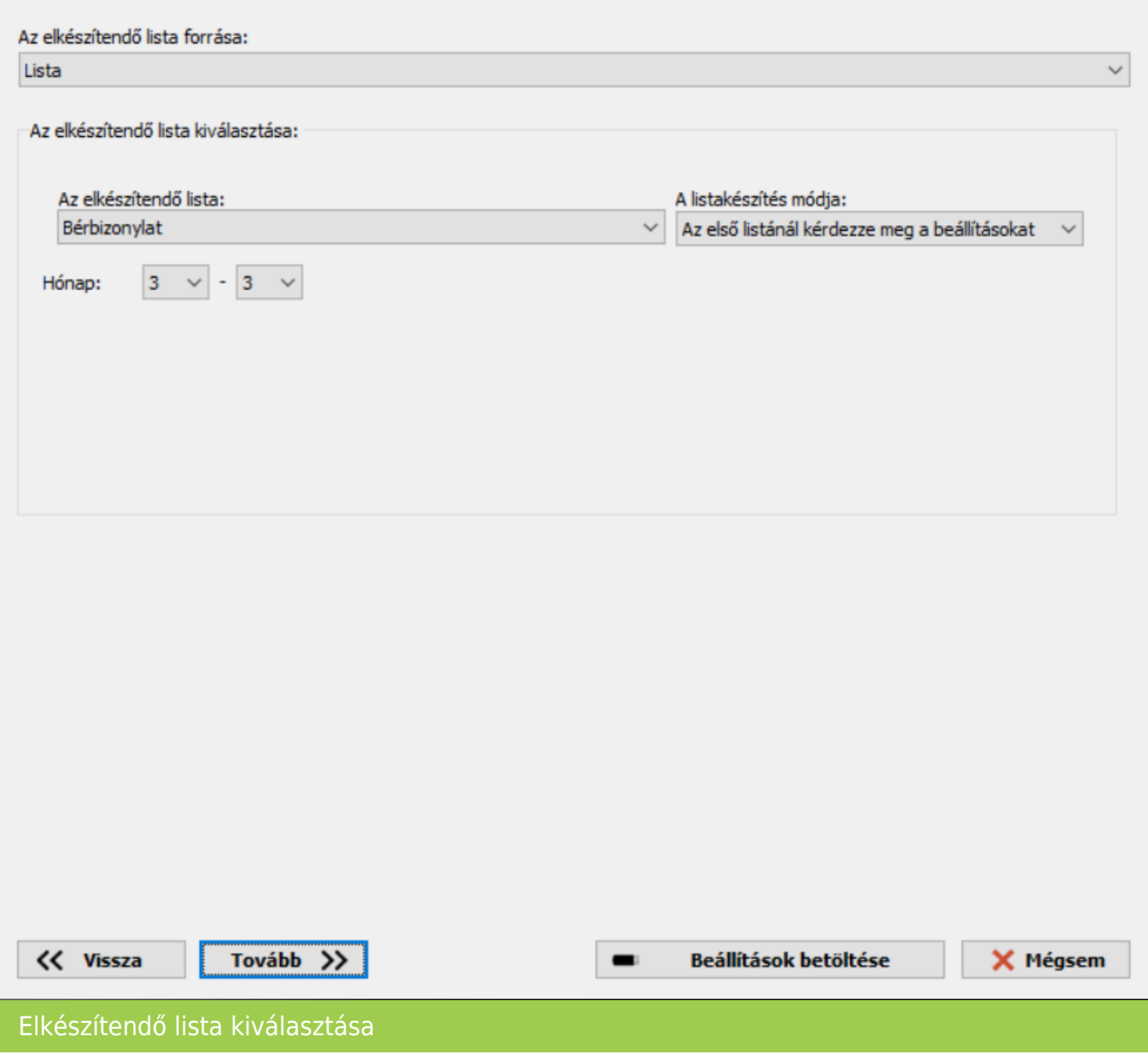

# [www.novitax.hu](http://www.novitax.hu)

1105 Budapest, Gitár utca 4. | Tel.: (+36 1) 263-2363 | E-mail: [novitax@novitax.hu](mailto:novitax@novitax.hu)

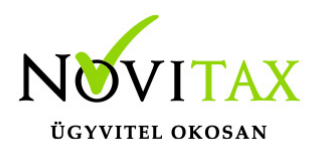

Az elkészítendő lista forrása egy lista, előre meghatározott paraméterekkel.

Jelenleg az alábbi listákat lehet elkészíteni a cégcsoportra:

- Bérbizonylat (bruttó és nettó jövedelem)
- Egyszerűsített foglalkoztatottak
- Személyenkénti bérbizonylat
- Személyi karton
- Személyi karton hozzátartozó
- Személyi karton képzettség

Egyelőre törzs listák és havi listák lekérdezésére van lehetőség, ezért egy hónapot lehet megadni időszaknak.

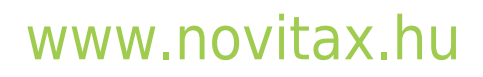

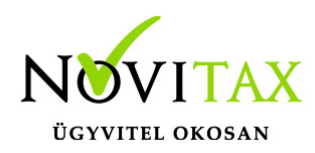

 $\overline{\mathbf{x}}$ 

A cégcsoport tagjainak kiválasztása

#### Listák készítése a cégcsoport tagjaira

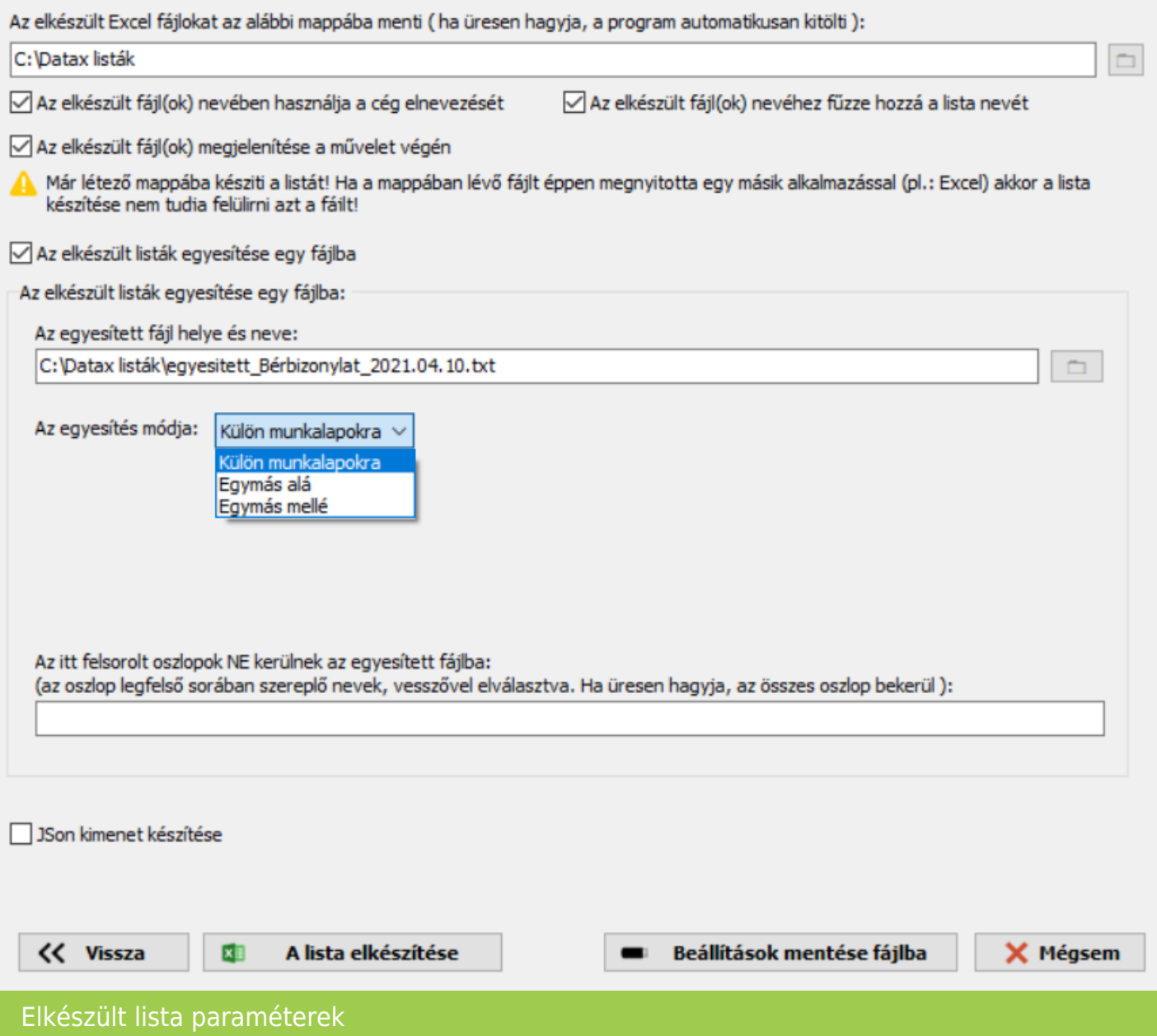

### [www.novitax.hu](http://www.novitax.hu)

1105 Budapest, Gitár utca 4. | Tel.: (+36 1) 263-2363 | E-mail: [novitax@novitax.hu](mailto:novitax@novitax.hu)

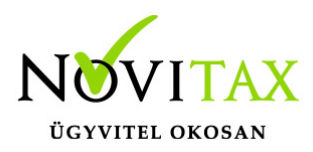

**Az elkészült fájl(ok) nevében használja a cég elnevezését** paraméter jelölése esetén, a külön-külön elkészülő fájlok nevében szerepel a csoport készítésénél az "elnevezés a listákon" paraméternél megadott elnevezés.

**Az elkészült fájl(ok) nevéhez fűzze a hozzá a lista nevét** paraméter jelölése esetén az elkészítendő lista neve szerepelni fog a fájl nevében.

**Az elkészített fájl(ok) megjelenítése a művelet végén** paraméter jelölés esetén a lista készítésekor azonnal megjelennek az elkészített fájlok.

**Az elkészült listák egyesítse egy fájlban** paraméter jelölése esetén az egyesített fájlt is elkészíti a program.

Az **egyesítés módja** paraméternél lehet kiválasztani, hogy a cégenként elkészült listákat külön munkalapokra, vagy egy munkalapon belül egymás alá vagy akár egymás mellé beszúrva az oszlopokat kerüljenek az adatok.

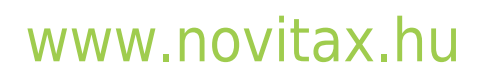

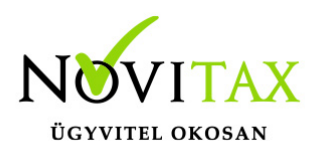

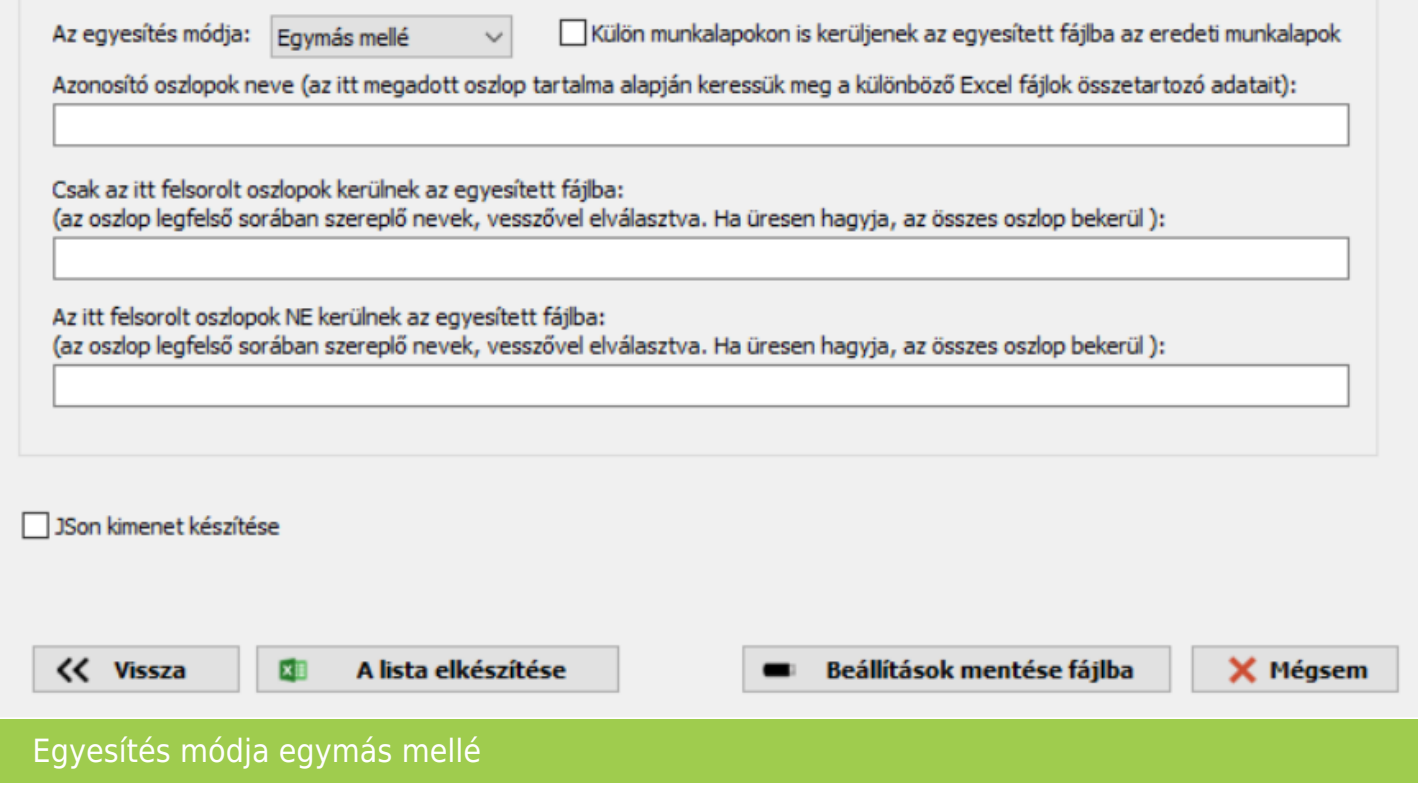

Ha egymás mellé kérjük az adatokat akkor meg kell adni az összefűzés módját.

**Azonosító oszlopok neve** mezőben megadott oszlop név alapján keresi meg a program az összefűzendő táblázatokban az adatokat. Például bérjogcím.

Két féle lehetőség van az összesített táblázatban megjelenítendő adatok kiválasztásában:

- Csak az itt felsorolt oszlopok kerülnek az egyesített fájlba a felsorolt oszlopok alapján készül el az egyesített lista
- Az itt felsorolt oszlopok NEM kerülnek az egyesített fájlba a felsorolt oszlopokat kihagyva, a többi oszlop adataival készül el az egyesített lista

Beállítások mentése fájlba és annak visszatöltés Az egyszer beállított lista lekérési paramétereket, beazonosítható fájl név megadásával le lehet

# [www.novitax.hu](http://www.novitax.hu)

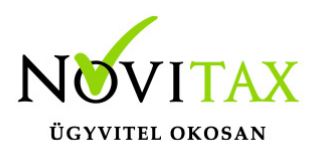

menteni a paraméterek beállításakor, a **Beállítások mentése fájlba** gomb segítségével.

A listák lekérése előtt, a korábban lementett paraméterek visszatölthetőek a **Beállítások betöltése** gomb segítségével, így nincs szükség az azonos paraméterekkel lekért listák esetében, a paraméterek újbóli megadására.

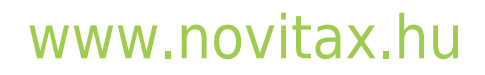

1105 Budapest, Gitár utca 4. | Tel.: (+36 1) 263-2363 | E-mail: [novitax@novitax.hu](mailto:novitax@novitax.hu)